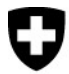

Rilevazione dei dati strutturali degli studi medici e dei centri ambulatoriali

Medical Ambulatory Structure (MAS)

# Importazione di dati da altre raccolte

Per ridurre al minimo l'onere delle imprese interrogate, le informazioni già riprese da raccolte esistenti possono essere importate nel questionario MAS e quindi riutilizzate.

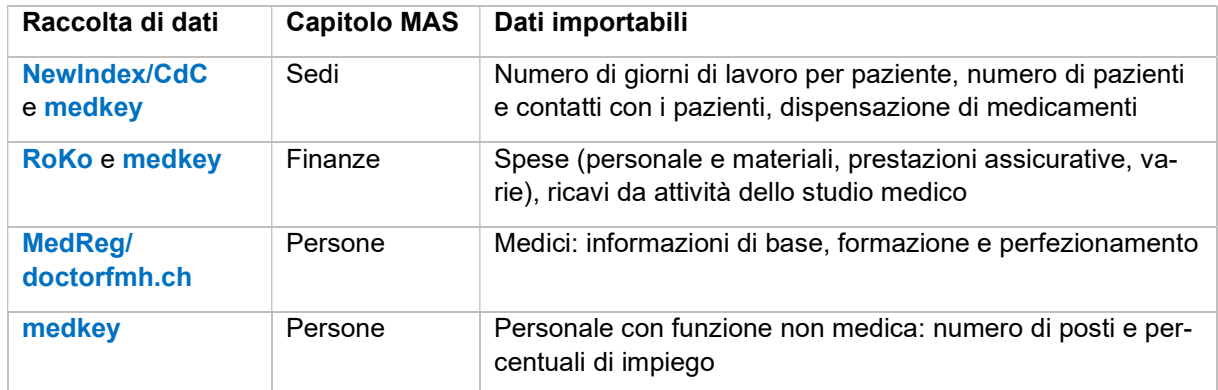

Per la MAS possono essere utilizzate le raccolte seguenti.

Nel questionario MAS, le importazioni di dati provenienti dalle raccolte di dati di cui sopra devono essere effettuate alla tappa 5 «Rilevazione». Si consiglia di effettuare le importazioni prima di compilare il questionario, in modo da poter modificare i dati importati dove necessario.

# Procedura di importazione dei dati

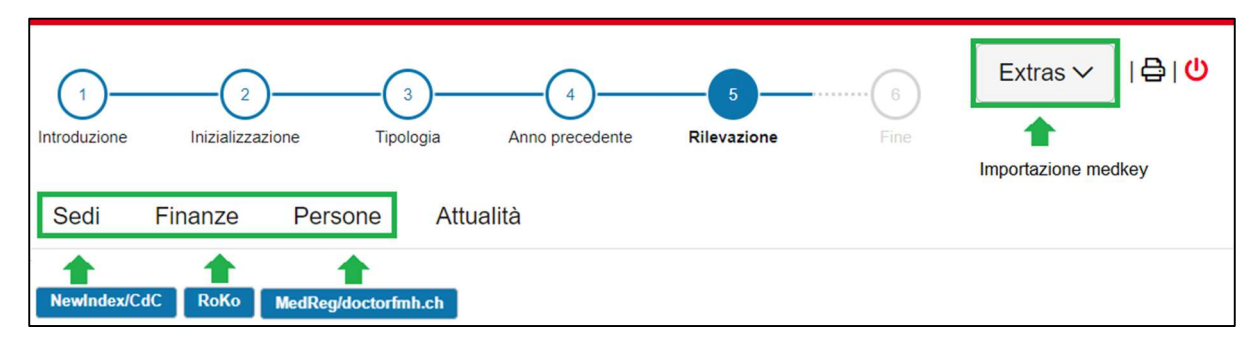

I dati da NewIndex/CdC, RoKo e doctorfmh.ch/MedReg possono essere importati in ogni capitolo mediante il pulsante blu. Per importare dati da medkey occorre invece cliccare su «Extras».

Per i dati da importare da NewIndex/CdC e RoKo, una volta iniziata la procedura di importazione cliccando sul pulsante blu, nel questionario MAS sono disponibili una guida passo per passo e link utili. Per l'importazione da medkey, il file BFS-XML creato con medPoint PraxisNavigator può essere visualizzato cliccando su «Extras» (informazioni utili disponibili su http://www.medkey.ch).

Le condizioni preliminari per le diverse tipologie di importazioni sono consultabili sul retro di questo foglio.

# Condizioni preliminari per l'importazione di dati

Tutte le possibilità di importazione sono disponibili solo per le imprese con un'infrastruttura propria e con una cifra d'affari superiore a 30 000 franchi nell'anno di riferimento, e quindi solo per le imprese che compilano il questionario standard.

## doctorfmh.ch/MedReg

- Nessuna condizione preliminare per l'utilizzo.
- I dati sui medici sono importati tramite il numero GLN. Il numero GLN può essere reperito sul sito web del MedReg https://www.medregom.admin.ch/medreg/search (link nel questionario MAS).

## RoKo

- Chiave dell'impresa MAS per e-RoKo già inserita (v. riquadro in basso).
- I dati per l'anno di riferimento sono inseriti in e-RoKo.

### NewIndex/CdC

- Chiave dell'impresa MAS per NewIndex già inserita (v. riquadro in basso).
- La trasmissione completa dei dati per l'anno di riferimento al pool di dati specifico del medico è stata effettuata tramite uno dei seguenti servizi: TrustCenter (Ctésias, eastcare, hawadoc, PonteNova, syndata, TCti, Trust Center Aargau, trustmed, ZüriDoc), Centre de Confiance SVM www.cdcsvm.ch o una banca dati centralizzata.
- Partecipazione a OBELISC. Su www.newindex.ch/servicebereich/#section-3 è possibile richiedere la partecipazione a OBELISC e trovare la dichiarazione di adesione.
- Solo una sede nel Cantone. Le imprese con più sedi possono importare dati NewIndex solo per i Cantoni in cui hanno solo una sede.

### medkey

- Adesione a medkey e registrazione completa dei dati dell'impresa nonché fornitura dei dati sulle prestazioni in medPoint PraxisNavigator.
- File BFS-XML salvato tramite medPoint PraxisNavigator per l'anno di riferimento (informazioni utili disponibili su medkey (www.medkey.ch).
- L'importazione dei dati non è possibile per le imprese con più sedi.

### Inserimento della chiave dell'impresa

- I membri che per la prima volta importano dati da RoKo o NewIndex devono come prima cosa inserire una tantum la chiave dell'impresa (v. lettera di invito dell'UST) in e-RoKo (https://roko.cdm.ch) e/o NewIndex (https://service.newindex.ch/niBfsExport/userreg?lang=it).
- Per inserire la chiave dell'impresa occorrono il numero segreto e il PIN di RoKo e/o NewIndex.
- Tutte le informazioni su questi punti sono disponibili nelle guide passo per passo corrispondenti nel questionario MAS (dopo aver avviato la procedura di importazione).

In caso di domande sul numero segreto o sul PIN, per RoKo si rivolga all'ordine dei medici e per NewIndex scriva a support@newindex.ch (o chiami lo 062 216 92 92) oppure visiti la pagina www.newindex.ch (Cantone di Vaud: CdC SVM www.cdcsvm.ch).

Per assistenza riguardo alle applicazioni e-RoKo e medkey, si rivolga a office@confiam.ch (tel. 091 910 10 10) e medkey@hin.ch (tel. 041 410 88 39).

Per assistenza riguardo all'importazione di dati nel questionario MAS, si rivolga alla hotline MAS.